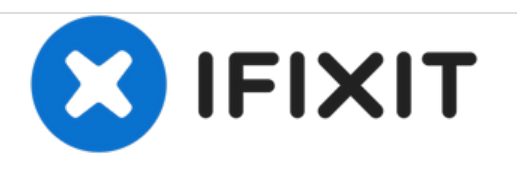

# **Nvidia Shield TV 1st Generation Hard Drive Replacement**

This guide shows how to reach the hard drive in the Shield device and how to replace it.

Written By: Joshua Neally

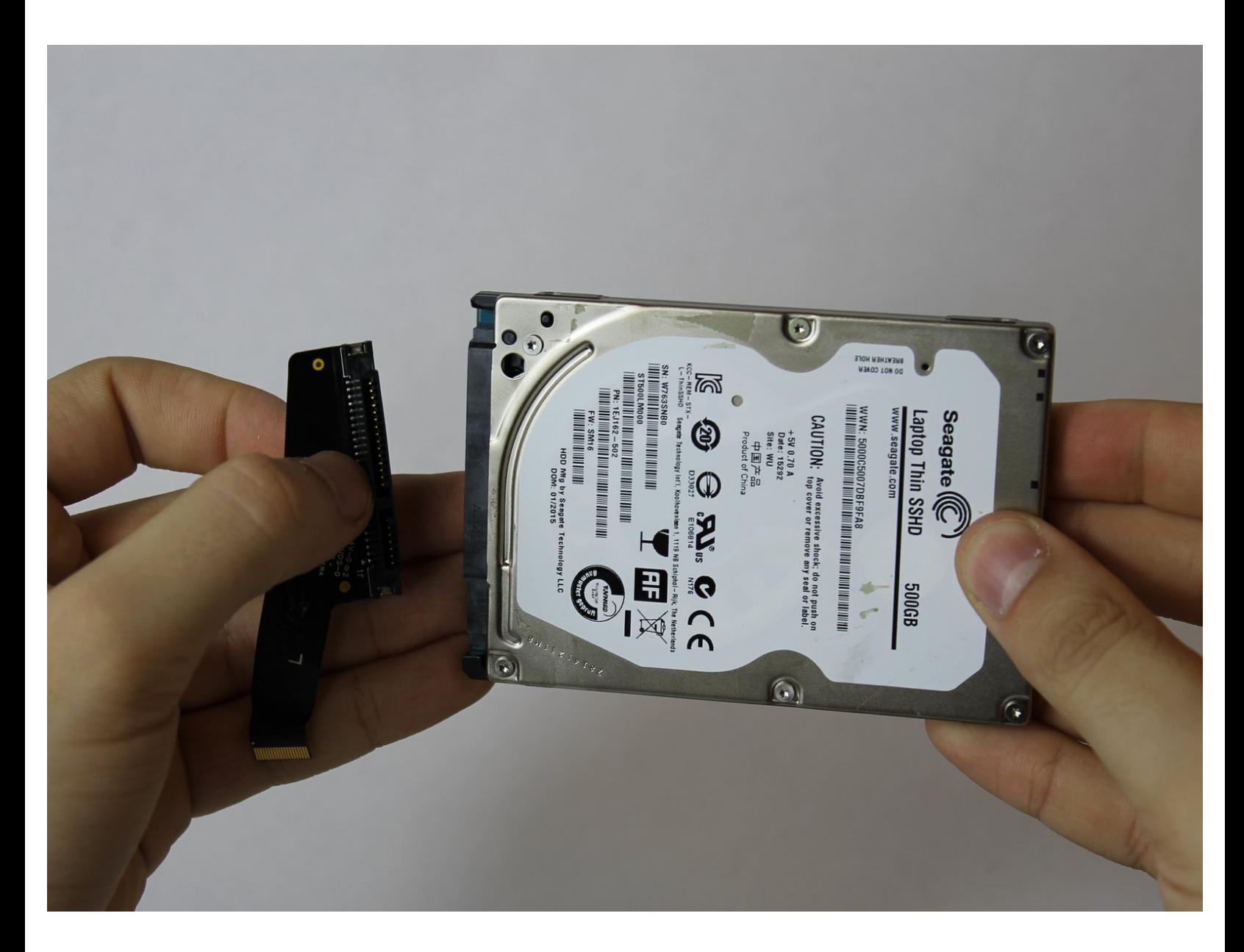

## **INTRODUCTION**

The hard drive can be replaced if the user wants to upgrade with a hard drive with more memory. It will also need to be replaced if the memory in the current hard drive becomes corrupted.

## **TOOLS:**

s

- iFixit [Opening](https://store.ifixit.fr/products/ifixit-opening-tool) Tools (1)
- T6 Torx [Screwdriver](file:///Item/T6_Torx_Screwdriver) (1)

#### **Step 1 — Hard Drive**

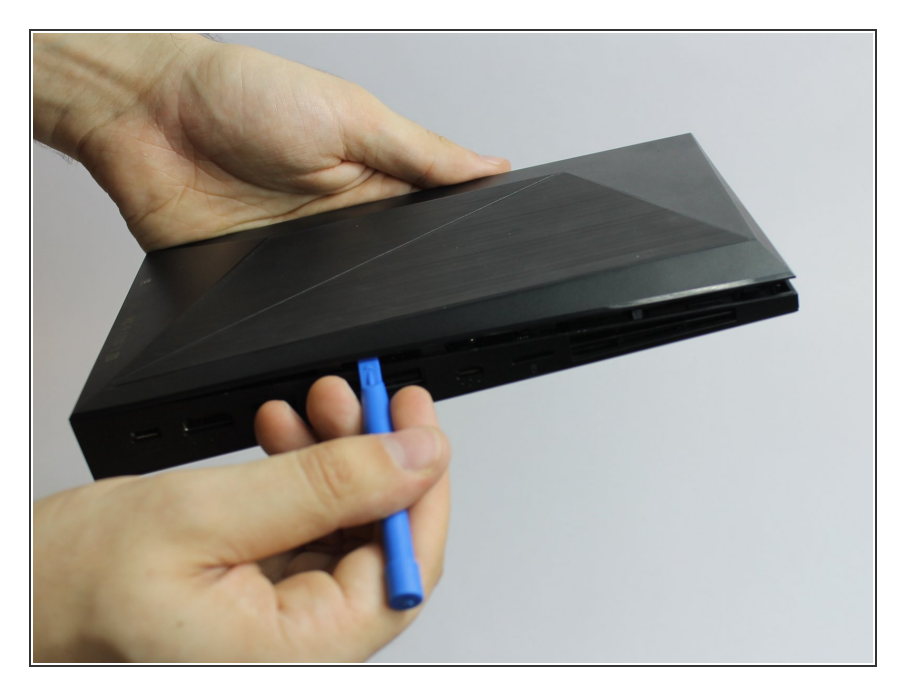

Flip the device over and use a plastic opening tool to remove the bottom cover.  $\bullet$ 

#### **Step 2**

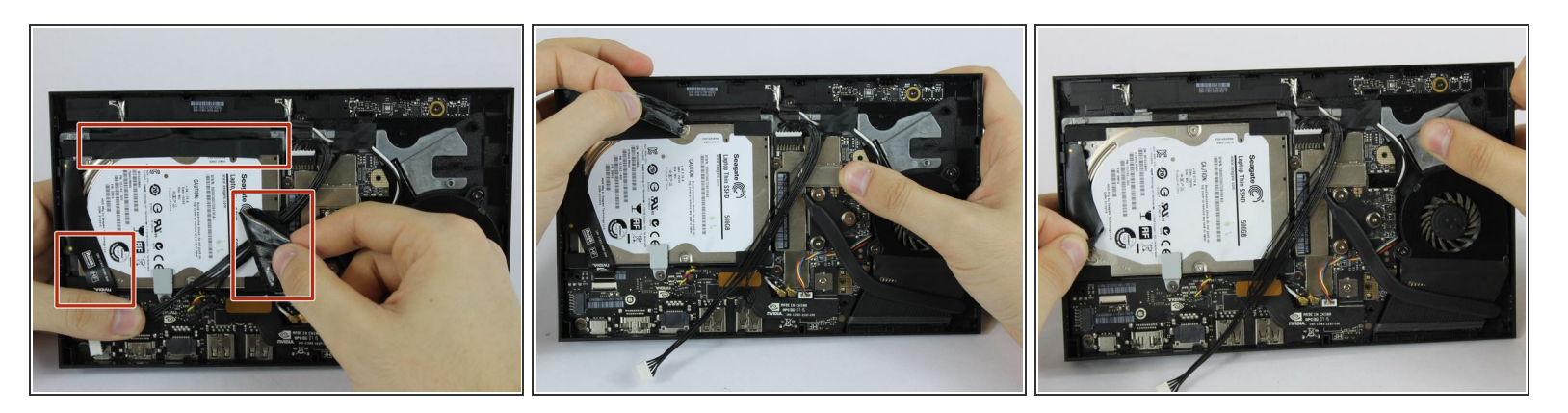

Remove the tape that is covering the hard drive.

 $(i)$  Place tape aside in a safe place so it can be reused to secure the hard drive when reassembling.

## **Step 3**

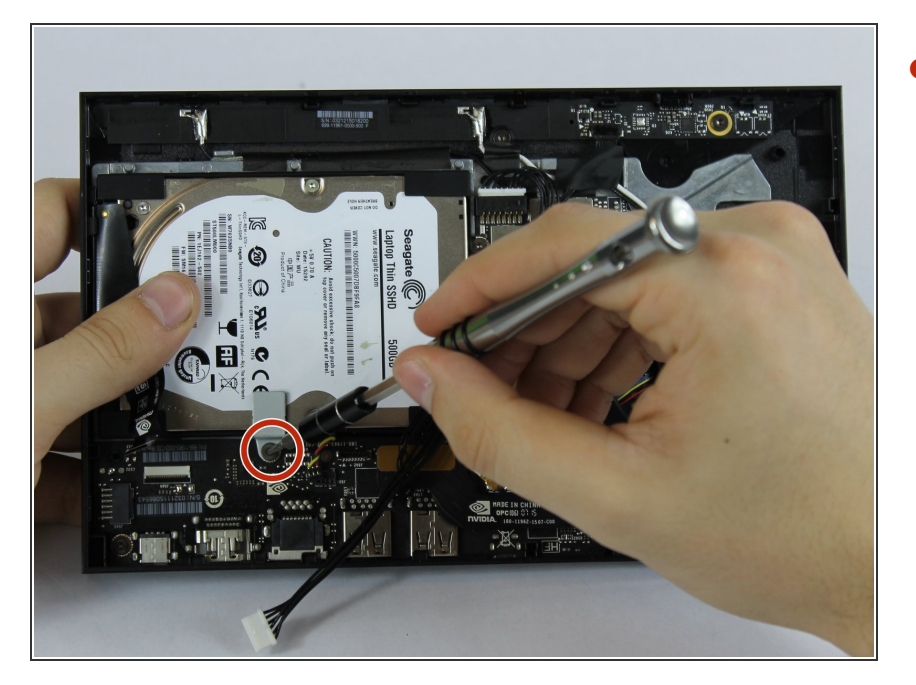

Remove the indicated screw using the T6 Torx Screwdriver.  $\bullet$ 

## **Step 4**

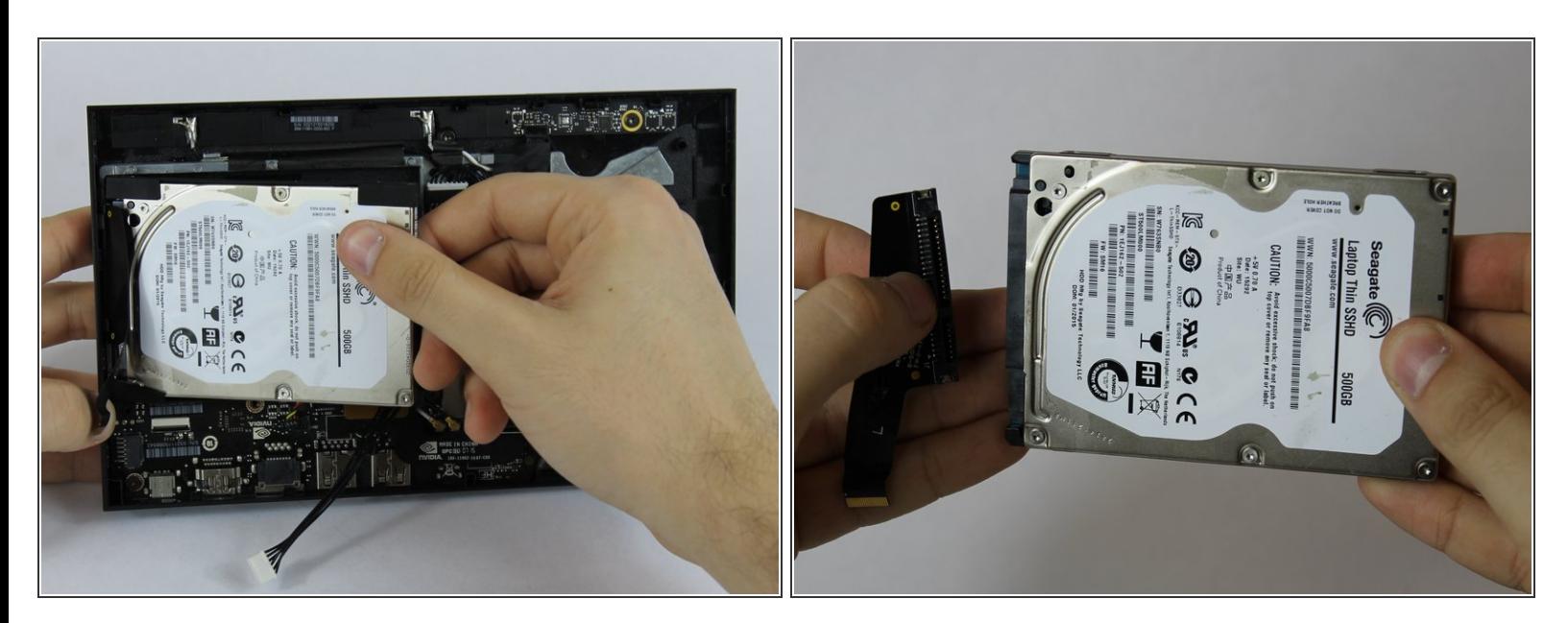

- Gently pull out the hard drive.
- Remove the connector pins from the hard drive.

To reassemble your device, follow these instructions in reverse order.